## **HOLA PEQUES!!!!**

¿Cómo están? Hoy les acerco una propuesta re linda, se acuerdan de PACA LA VACA? Este juego lo jugamos el año pasado pintando diferentes dibujos, haciendo clic con el mouse. Como ahora están más grandes y ya saben arrastrar el mouse, podrán realizar todas las actividades disponibles de esta página. Hoy comenzaremos por el nivel 1. A continuación les explico cómo se desarrolla cada juego:

## **LINK DE LA PÁGINA:**

[http://www.ceiploreto.es/sugerencias/librosvivos.net/flash/Infantil\\_3/Infantil3\\_trim1.as](http://www.ceiploreto.es/sugerencias/librosvivos.net/flash/Infantil_3/Infantil3_trim1.asp%5Eidcol=32&idref=) [p%5Eidcol=32&idref=''.htm](http://www.ceiploreto.es/sugerencias/librosvivos.net/flash/Infantil_3/Infantil3_trim1.asp%5Eidcol=32&idref=)

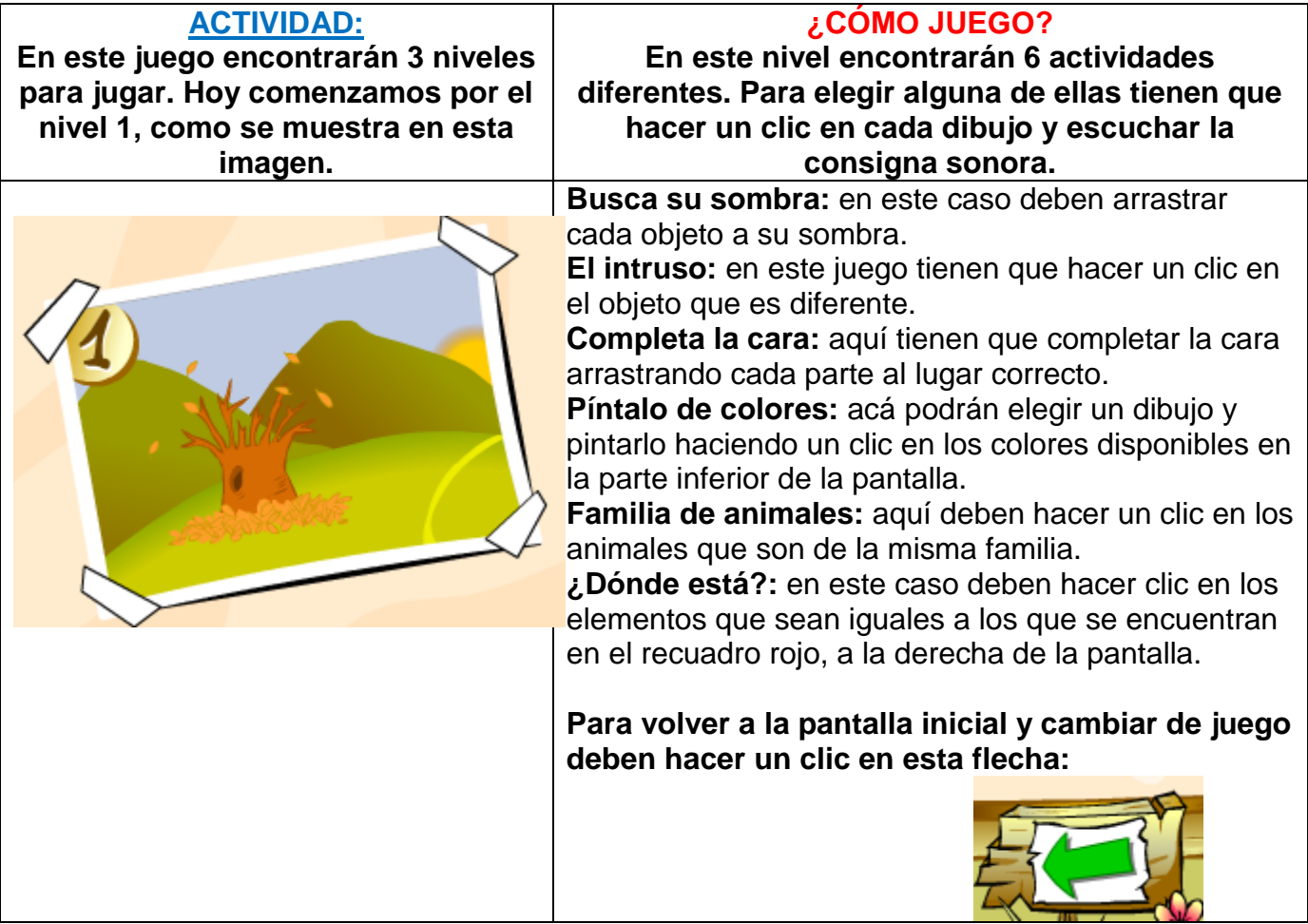

**RECOMENDACIONES PARA ACCEDER AL JUEGO:** si tienen dificultad para ingresar a cada link sugerido, pueden copiar el mismo en otro navegador web diferente al que estén utilizando y acceder desde allí.

Para comenzar a jugar en esta página es necesario ejecutar el programa **Adobe Flash Player**, haciendo un clic en la formita de rompecabezas que aparece en el centro de la pantalla y luego en **PERMITIR**.

Hora de jugar y aprender con PACA LA VACA, que se diviertan!!!!

Hasta la próxima clase, besotes!!!!!

Seño Andrea.

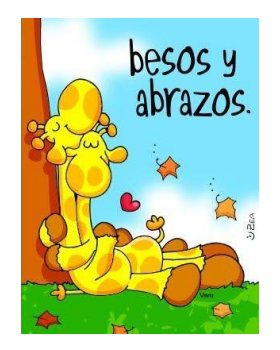